# **WinVIS DigiDossier tekstherkenning (OCR)**

### **Inleiding**

In de WinVIS module DigiDossier kunnen we alle denkbare documenten en bestanden archiveren en aan een relatie koppelen. Ongemerkt archiveren we zo vele pdf documenten, die we prima kunnen bekijken, maar waar we vaak niet zomaar teksten uit kunnen overnemen. Dan komt de vernieuwde **OCR (optical character recognition)** functie voor tekstherkenning direct van pas.

We gebruiken hiervoor enkele externe programma's, die de omzetting van een pdf bestand naar een tekstbestand regelen. Kern van de tekstherkenning is het onderdeel **Tesseract-OCR**, dat bijvoorbeeld bij de Universitäts-bibliothek Mannheim gebruikt wordt voor het digitaliseren van historische Duitse dagbladen.

### **1. Hoe werkt het?**

In het hoofdscherm van DigiDossierLog vindt u een knop met "ABC". Hiermee start u de tekstherkenningsmodule.

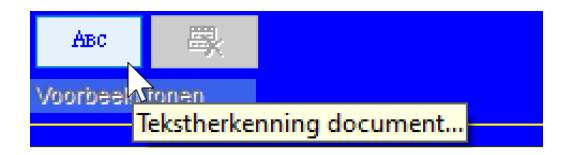

De tekstherkenning werkt voor alle pdf documenten. Wanneer u op de knop drukt krijgt u eerst een keuzevenster voor de taal, die u wilt gebruiken voor de tekstherkenning.

Op dit moment leveren we taalbestanden mee voor Engels en Nederlands. Mocht er behoefte zijn aan meer talen, dan horen we dat graag, zodat we die kunnen toevoegen.

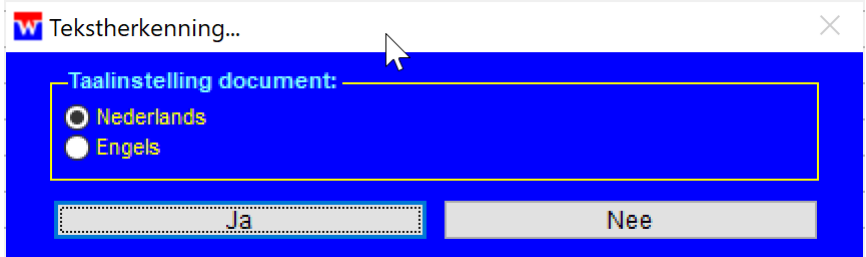

Het pdf bestand wordt vervolgens ingelezen en de pagina's worden omgezet naar een zgn. tiffbestand. Dit is een grafisch bestandsformaat, dat min of meer de standaard is voor tekstherkenningssoftware, waaronder dus ook Tesseract-OCR.

De feitelijke omzetting van pdf naar tiff gebeurt door het programma Image Magick in combinatie met GhostScript.

Het tiff-bestand wordt vervolgens ingelezen in Tesseract-OCR. WinVIS DigiDossierLog controleert bij het starten van het programma of de benodigde componenten aanwezig zijn. Ziet u drie groene bolletjes in onderstaand schermblok, dan zal de tekstherkenningsknop ook geactiveerd zijn.

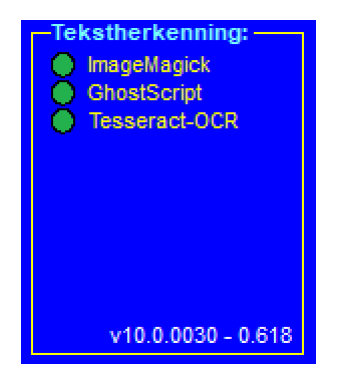

De installatie van deze drie componenten gebeurt d.m.v. het WinVIS update- en installatiebestand. Het vinkje voor de DigiDossier onderdelen t.b.v. de tekstherkenning moet dan natuurlijk wel zijn blijven staan bij de installatie van dit bestand.

Alle herkende tekst wordt opgenomen in een tekstbestand. De bestandsnaam is afgeleid van de oorspronkelijke documentnaam van de pdf.

Heeft een pdf maar één pagina, dan werkt de tekstherkenning automatisch op die ene pagina. Zijn er echter meer pagina's, kunt u kiezen voor welke pagina's u de tekstherkenning wilt toepassen; maar voor alle pagina's kan dat natuurlijk ook!

# **WinVIS®** 25 mei 2021

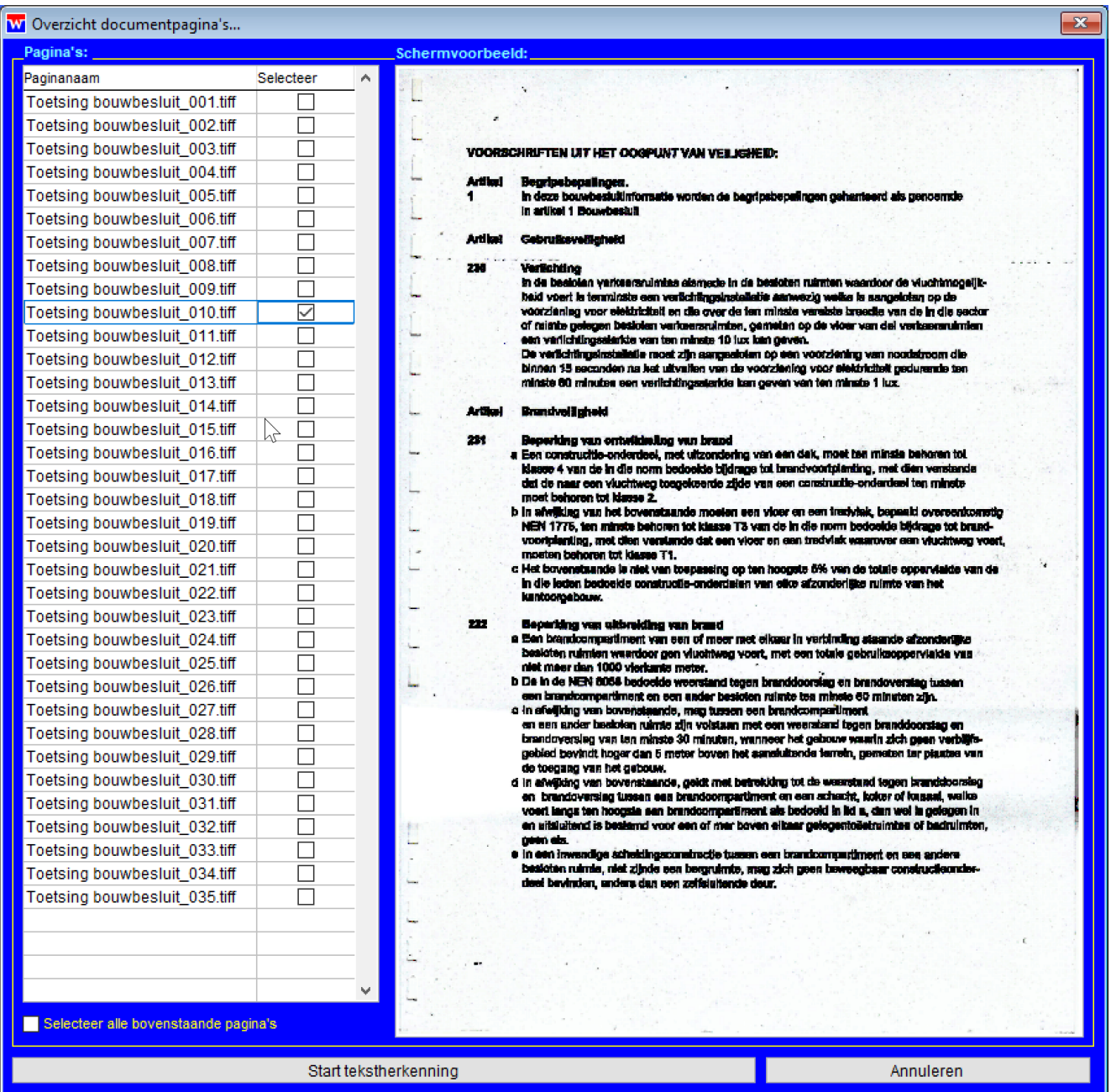

Voor iedere geselecteerde pagina wordt een tekstbestand aangemaakt. Deze worden opgeslagen in uw folder "Mijn Documenten". In bovenstaand voorbeeld is "Toetsing bouwbesluit\_011.tiff" geselecteerd, hetgeen een tekstbestand zal opleveren met de naam "Toetsing bouwbesluit\_011.txt".

# **2. Voorbehoud**

Het kunnen gebruiken van de WinVIS DigiDossier tekstherkenning (OCR) functie is afhankelijke van software van derden, zoals u hierboven hebt kunnen lezen.

In principe hoeft u deze programma's niet te updaten. Het werkt immers goed zoals het nu is, met de nu bekende nieuwste versies van deze software. Het is echter mogelijk dat een wijziging in Windows of in andere software de werking van de tekstherkenning zou kunnen verstoren. In dat geval verzoeken wij u dit zo gedetailleerd mogelijk aan ons door te geven, zodat we dit kunnen onderzoeken en met een oplossing kunnen komen.

Mochten er relevante updates zijn van de software van derden, dan zullen we dit t.z.t. opnemen in een update. Ga hier dus niet zomaar zelf aan sleutelen!

# **3. Kosten**

Aan het gebruik van de WinVIS DigiDossier tekstherkenning (OCR) functie zijn geen extra kosten verbonden. Deze functie is beschikbaar voor alle WinVIS gebruikers met een geldige licentie.

### **4. Document revisiehistorie**

2022-05 eerste versie helpdocument